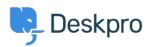

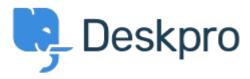

<u>Help Center</u> > <u>Palaute</u> > <u>Feature Request</u> > <u>Clicking Create Article in Tabular Results View</u> Clicking Create Article in Tabular Results View Collecting Feedback

- Brian Polackoff
- Forum name: #Feature Request

When I click on the CREATE button and pull down to Create Article when currently viewing the TABULAR RESULTS view the popup to add the article does not appear. However once you switch to the LIST AND TABS view the popup is displayed an you may enter in your new article.